## JCPS Portal Log-In Trouble Shooting

Having issues logging into your JCPS portal account? Follow the instructions below to regain access.

- 1. Navigate to: https://apps.jefferson.kyschools.us/StudentTeachers/Field
- 2. Click "Login/Register"

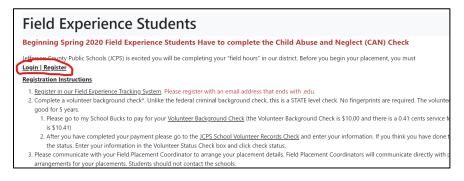

3. If you already have an email address on the log-in page, attempt to log in with your U of L password. If you get an error, click **"Sign in with a different account."** 

| JCPS Office 365                                                         |                    |
|-------------------------------------------------------------------------|--------------------|
| ajlace01@louisville.edu Enter password                                  |                    |
| Your organizational policy requir<br>again after a certain time period. | , ,                |
|                                                                         |                    |
| Forgot my password<br>Sign in with another account                      | Sign in            |
| Please abide by the JCPS Accept                                         | able Use Agreement |

4. Click "Use another account"

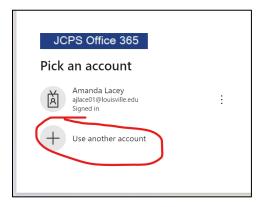

5. Click "Create one!" next to "no account?"

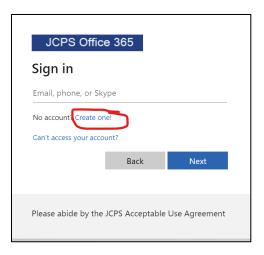

6. Enter in **your alphanumeric U of L email address** (the one with the numbers and letters) and click next. It will ask you for your password. **Sign in using your U of L password.** 

| JCPS Offic           | e 365              |               |
|----------------------|--------------------|---------------|
| Create acco          | unt                |               |
| Enter the email you  | 'd like to sign up | with.         |
| ajlace01@louisville. | edu                |               |
|                      | Back               | Next          |
|                      |                    |               |
| Please abide by the  | JCPS Acceptable    | Use Agreement |

7. You should now be able to access the Portal System and update your information as needed.